# OFFER THERAPY ONLINE

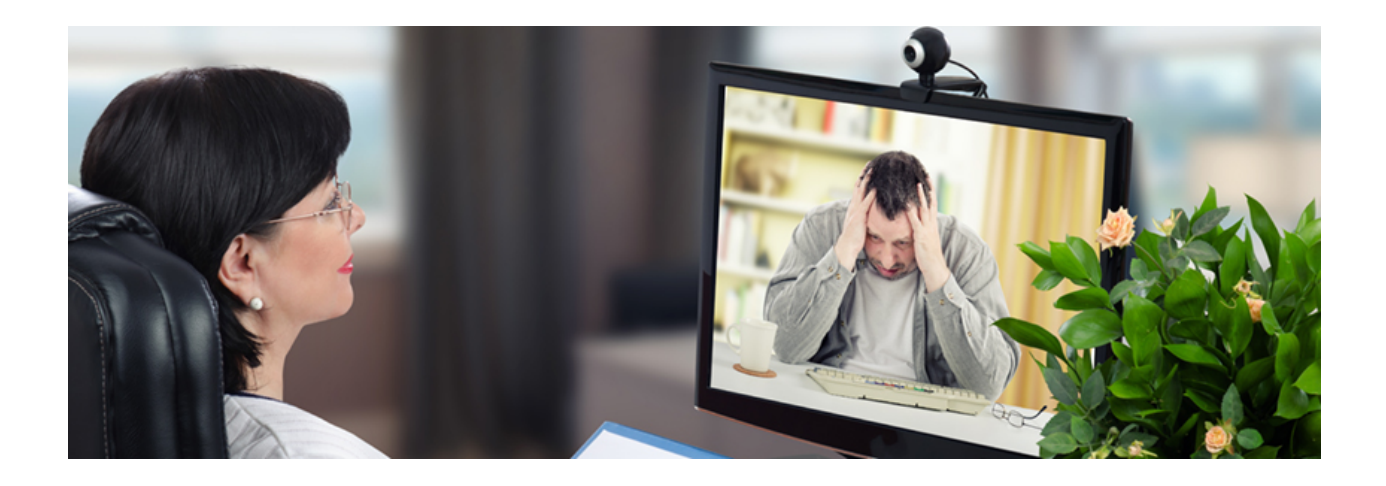

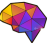

# Getting Started with Telehealth

Telehealth offers more flexibility for both therapists and their clients. With this option, your clients can join sessions from the comfort of their home. This step by step guide can help you get started with offering Telehealth services to your clients.

# **Step 1 - Choose a trusted service**

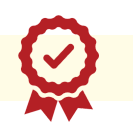

**SimplePractice** *highly recommended by therapists*

SimplePractice is the industry-leading practice management software for health & wellness professionals to manage their businesses, with features like AutoPay, online booking, Telehealth, and customizable documentation and notes. Save time with SimplePractice so that you can spend time on the things that matter.

### GET A 30 DAY FREE [TRIAL](https://start.joinmentallyfit.com/p/therapist-toolbox)

*Click this link if button does not work - <https://ter.li/apds>*

### **Doxy.me**

Doxy.me is a cloud-based electronic medical records (EMR) and telemedicine solution designed for practices of all sizes. The solution is HIPAA-compliant, and Android and iOS apps are available for mobile devices.

### <https://doxy.me/>

### **VSee**

VSee is a proprietary low-bandwidth, group video chat and screen-sharing software tool. It came out of a Stanford University PhD project addressing the problem of making virtual teamwork easy and conveying trust over video.

### <https://vsee.com/>

### **[Theralink](https://vsee.com/)**

[HIPAA-compliant](https://vsee.com/) online platform for mental health providers to connect with clients. Scheduling, payment, secure messaging and more!

### <https://www.thera-link.com/>

### **[Clocktree](https://vsee.com/)**

Telehealth appointments in a secure, [HIPAA-compliant](https://vsee.com/) platform. Clocktree is easy and your clients will love the convenience.

<https://www.clocktree.com/>

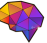

# **Step 2 - Set up your office for Telehealth**

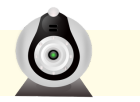

You can connect on most platforms using your phone, tablet, or webcam enabled computer.

### **Check your internet connection**

To ensure your Telehealth session runs smoothly, you'll need to verify that you have a strong internet connection. Use Google's free [speed](https://www.google.com/search?q=speed+test&rlz=1C5CHFA_enUS761US761&oq=speed+test&aqs=chrome..69i57j0l5.6458j0j7&sourceid=chrome&ie=UTF-8) test to test the quality of your internet. If either your download or upload spee[d](https://www.google.com/search?q=speed+test&rlz=1C5CHFA_enUS761US761&oq=speed+test&aqs=chrome..69i57j0l5.6458j0j7&sourceid=chrome&ie=UTF-8) is below 3Mbps, you should consider upgrading your internet connection.

### **Get your equipment ready**

It is recommended that you use an external microphone or headphones with microphone in them to improve audio quality (it makes a huge difference). You'll also need a webcam. If your computer does not have one, you can purchase an external webcam to use.

Recommended USB Microphone: Yeti [Microphone](https://amzn.to/2wXpTuI) Recommended Webcam: [Logitech](https://amzn.to/2w4IXa8) C920 Pro HD

### **Make sure lighting looks good**

- Make sure there is no light source directly behind you.
- If your office has low natural light, you can use a ring [light.](https://amzn.to/38RYpDQ)
- If you have a window, cover it, or sit facing towards it so the light is facing you.

### **Be mindful of possible distractions**

Conduct your Telehealth sessions with the same level of professionalism as you would an in-person session. Before your session, ensure that there is no noise in the background (i.e. TV, barking dogs, chatter, etc). You'll also want to be mindful of visual distractions such as picture frames, paintings, etc. We recommend a clutter free background with neutral colored walls.

# **Step 3 - Administrative Checklist**

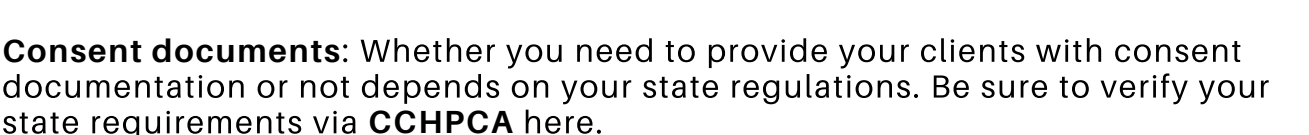

Simply click on your state and scroll down to *Consent*.

**Telehealth billing**: Make sure you are up to date on the latest state regulations via CCHPCA. If you take insurance, call the insurance companies your clients use to find out if they have approved Telehealth, and if so, which Telehealth software they accept.

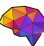

**Inform your clients:** Make sure your clients know about your new option and let them know what to expect. You can frame it as a benefit for them: convenience, easy to access, etc. Change can be difficult, so make sure your clients know you're there for them every step of the way!

## **Need more resources?**

Join Therapist Toolbox to get instant access to support and resources to help you thrive and do great work with your clients!

### **Membership includes:**

- Access to our online resource library with more content like this, including worksheets, documents and resources.
- Access to our online therapist community, where you can connect with experienced therapist mentors and peers and get support in all aspects of life.

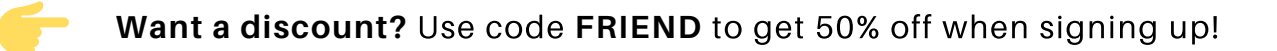

# JOIN [NOW](https://start.joinmentallyfit.com/p/therapist-toolbox)

### <https://start.joinmentallyfit.com/p/therapist-toolbox>

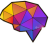